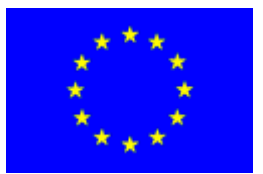

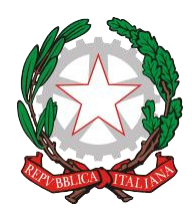

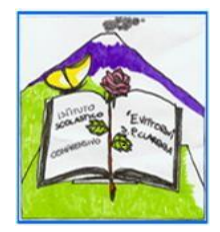

# **Istituto Comprensivo "Elio Vittorini"**

Scuola dell'Infanzia, Primaria e Secondaria di 1° grado Statale Via Dusmet, 24 –95030 San Pietro Clarenza (CT) Cod min :CTIC85300T Tel. 095/6277801 e-mail: [ctic85300t@istruzione.it](mailto:ctic85300t@istruzione.it) – pec: [ctic85300t@pec.istruzione.it](mailto:ctic85300t@pec.istruzione.it) – sito web: [www.icsvittorini.edu.it](http://www.icsvittorini.edu.it/)

> **AI SIGG GENITORI ALUNNI SCUOLA primaria III CLASSI AL SITO WEB E, p.c. AI SIGGDOCENTI SEDI**

## **Oggetto: ACCESSO UTENZE GENITORI REGISTRO ELETTRONICO ALUNNI – CLASSI III SCUOLA PRIMARIA**

Si informano i sigg. genitori che a partire da oggi 27 marzo 2020 sarà disponibile l'accesso ad ARGO Famiglie con visione delle funzioni relative alle assenze, ai voti alla fine di ogni bimestre e ai compiti assegnati, effettuando il login con le credenziali ricevute.

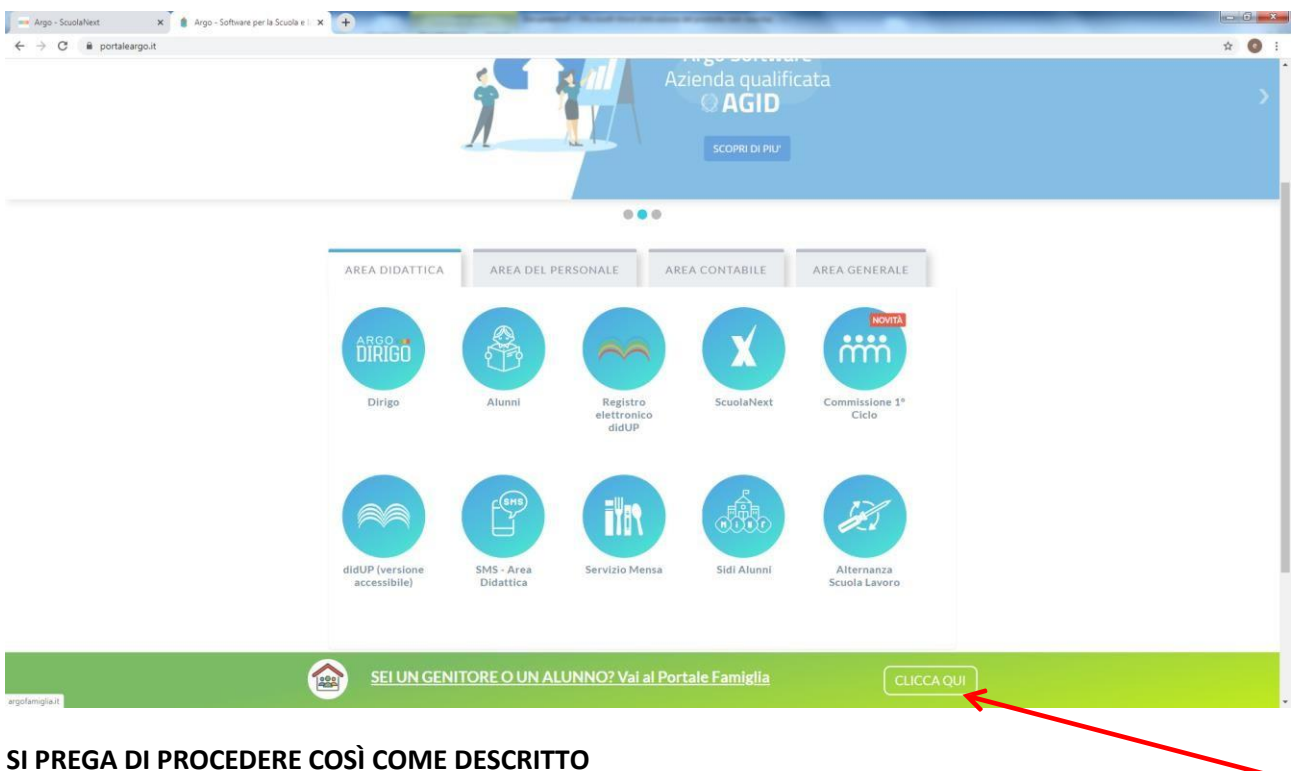

Primo Accesso ai servizi/cambio credenziali:

Con il primo accesso dovrà indicare al sistema le sue credenziali definitive.

**Utilizzi google chrome preferibilmente da pc o con un tablet**.

**1)** Digiti il seguente link (oppure faccia copia/incolla il link): **[http://www.sc15230.scuolanext.info](http://www.sc15230.scuolanext.info/)**

2) Inserisca queste credenziali peril primoaccesso:

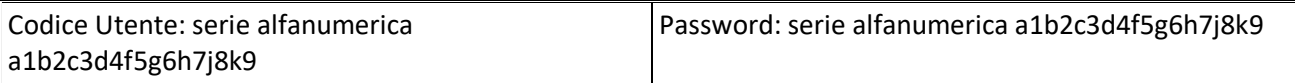

3) Immetta un nome-utente e unapassword personali, dellequalisarà unico proprietario. NOTA IMPORTANTE:Il nome-utente che sceglierà, sarà utilizzato per identificarla nel sistema e NON potrà essere successivamente variato (salvo reset delle credenziali). Potrà invece variare la sua password quando lo riterrà opportuno.

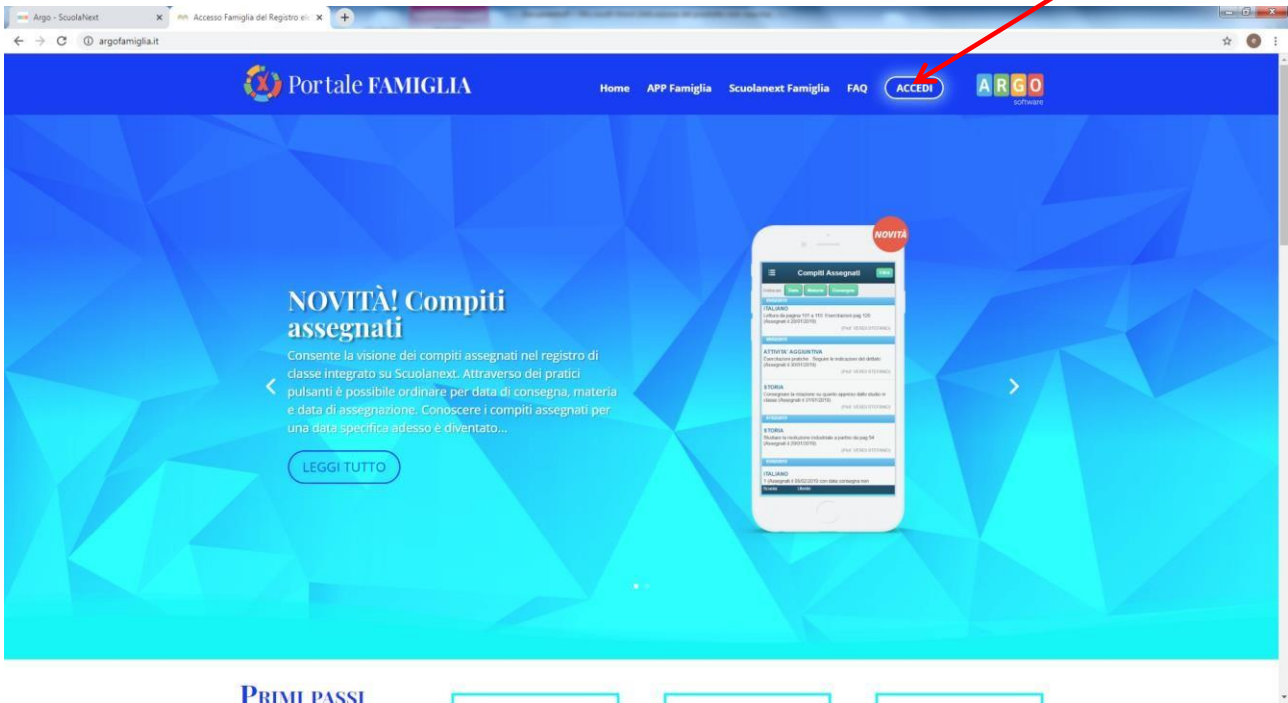

### **ACCESSO TRAMITE APP - SMARTPHONE (CONSIGLIATO)**

Per accedere ai servizi Argo Scuola-Famiglia, le consigliamo di scaricare l'app gratuita per smartphone (sia per Android che per IOS) denominata: **Didup Famiglia**. E' possibile scaricare e installare l'app direttamente dallo store una volta avviata l'app, immetta il **codice scuola: SC15230** e le **sue credenziali** (quelle definitive, che ha modificato dopo aver effettuato il primo accesso, lato web).

### **ACCESSO TRAMITE BROWSER (PC / TABLET)**

In alternativa all'app, può accedere ai servizi Scuola-Famiglia Argo, anche tramite web-browser (consigliato: Google Chrome). Digiti nella barra degli indirizzi [http://www.sc15230.scuolanext.info e](http://www.sc15230.scuolanext.info/) immetta le credenziali definitive (che ha modificato dopo aver effettuato il primo accesso, lato web).

### **RECUPERO PASSWORD**

In caso di smarrimento della password, potrà utilizzare il link "**password dimenticata**?", disponibile in basso a sinistra nella pagina di accesso, tramite browser. Immettendo il nome-utente e successivamente il suo codice fiscale, le sarà inviata una e-mail con le istruzioni per il reset. Se invece, non ricorda il nomeutente, contatti la segreteria scolastica\* che provvederà a resettarle le credenziali di accesso.

Codice scuola **SC15230, a seguire il NOME UTENTE e la PASSWORD**

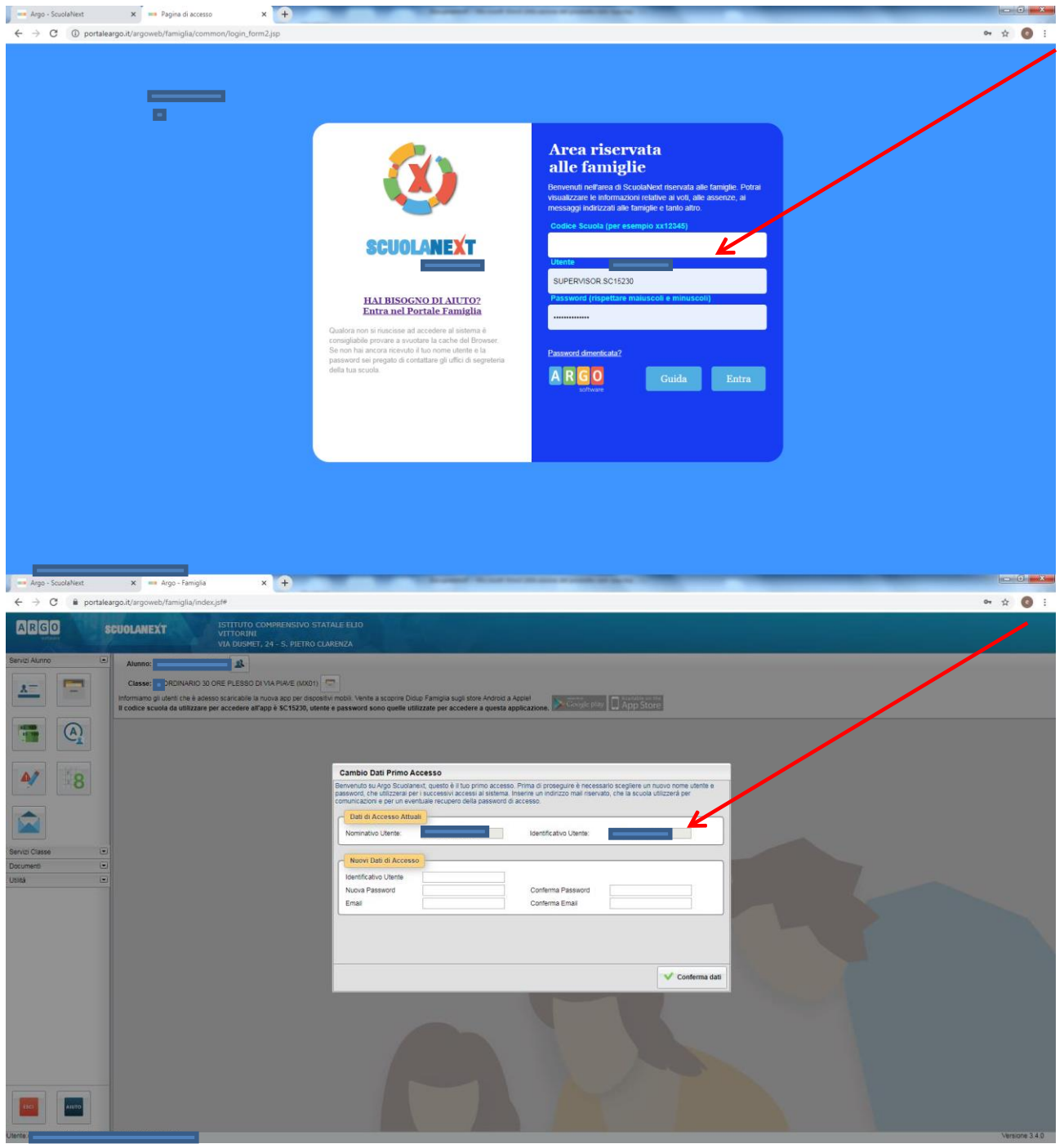

Procedere al cambio credenziali

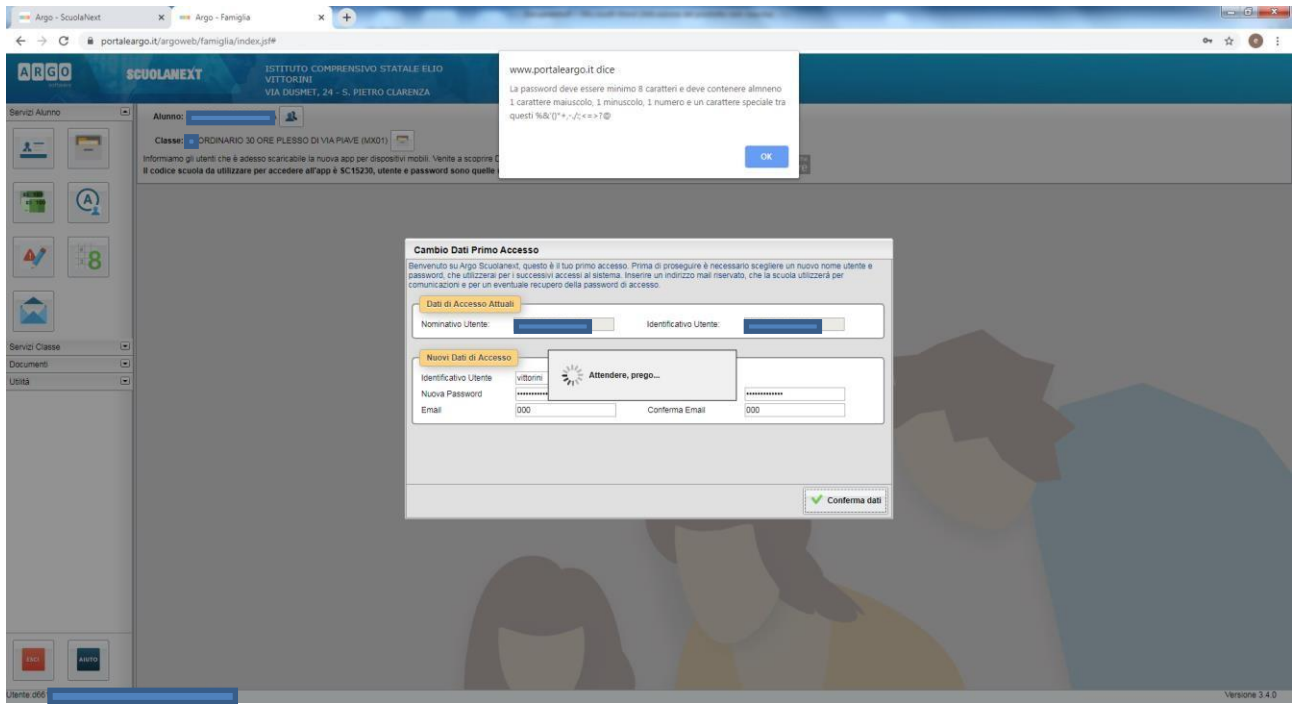

Si ricorda che la nuova password dovrà contenere almeno 8 caratteri di cui uno maiuscolo, 1 minuscolo, 1 numerico e un carattere speciale tra quelli elencati dal sistema.

Si ricorda che per eventuali difficoltà relativamente alle credenziali (smarrimento, erronea eliminazione o mancato recapito), i sigg. genitori potranno rivolgersi all'Ufficio Alunni negli orari di ricevimento dedicati.

> Il Dirigente Scolastico dott.ssa Centamore Giuseppa (Firma omessa sostituita a mezzo stampa ai sensi dell'ex art 3, comma 2 Dlg39/93)